# **Table of Contents**

## **Tab References – Group Table of Contents Insert Table of Contents**

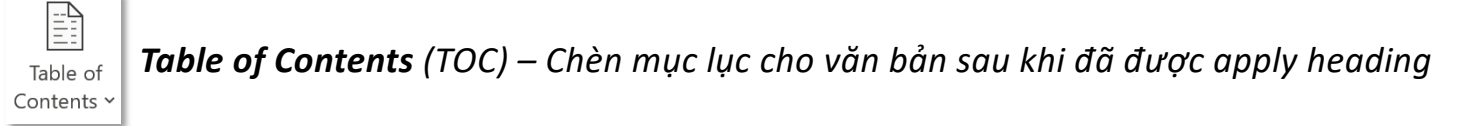

### *Nếu văn bản chưa được apply heading, chèn TOC sẽ thông báo lỗi*

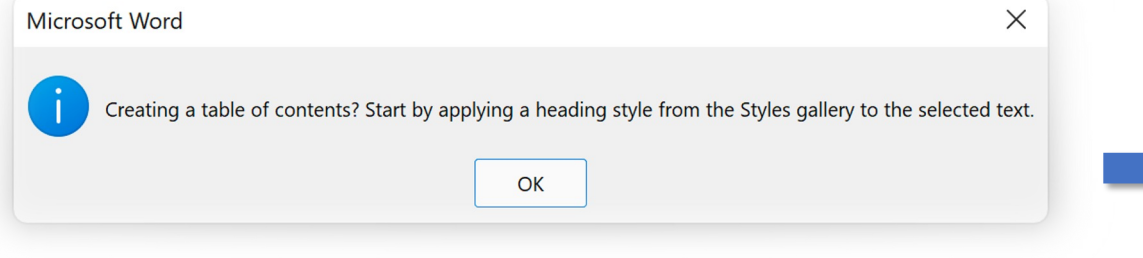

*Bạn muốn tạo mục lục? Hãy bắt đầu bằng việc apply heading cho văn bản được chọn từ thư viện heading*

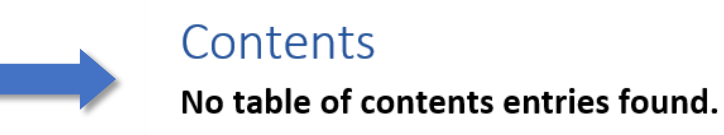

*Không Rm thấy mục lục nào*

## **Tab References – Group Table of Contents Insert Table of Contents**

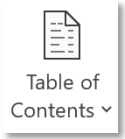

### **Built-In**

**Automatic Table 1** 

### Contents

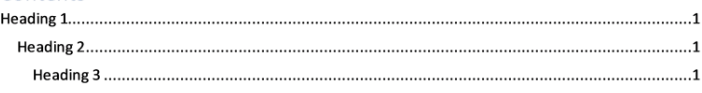

**Automatic Table 2** 

### Table of Contents

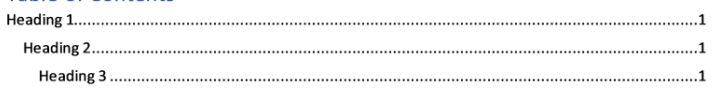

### **Manual Table**

### **Table of Contents**

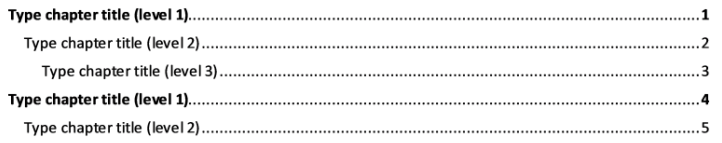

 $\rightarrow$ 

More Tables of Contents from Office.com

**E** Custom Table of Contents... Tuỳ chỉnh mục lục **EX** Remove Table of Contents Xoá mục lục hiện tại

Save Selection to Table of Contents Gallery...

*Danh sách mục lục theo chủ đề được tạo sẵn (Built-in) cho người dùng cần thêm nhanh mục lục*

### *Tạo mục lục thủ công, cho phép nhập thủ công nội dung của các level*

# **Tab References – Group Table of Contents**

 $\begin{tabular}{|c|c|} \hline \quad \quad & \quad \quad & \quad \quad \\ \hline \quad \quad & \quad \quad & \quad \quad \\ \hline \quad \quad & \quad \quad & \quad \quad \\ \hline \quad \quad & \quad \quad & \quad \quad \\ \hline \quad \quad & \quad \quad & \quad \quad \\ \hline \end{tabular}$ Table of Contents v

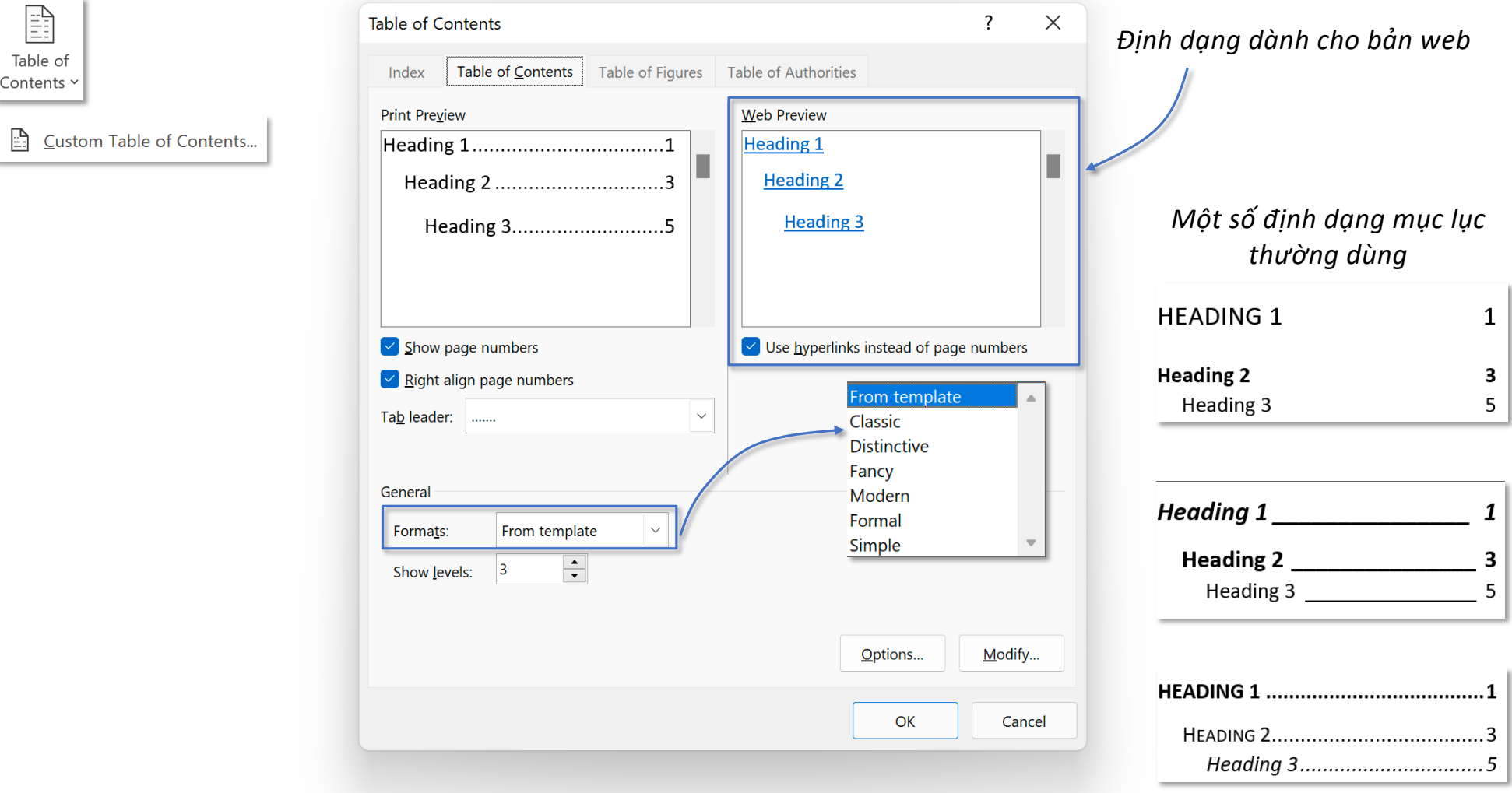

## **Tab References – Group Table of Contents CUST 2018 12 Custom Table of Contents**

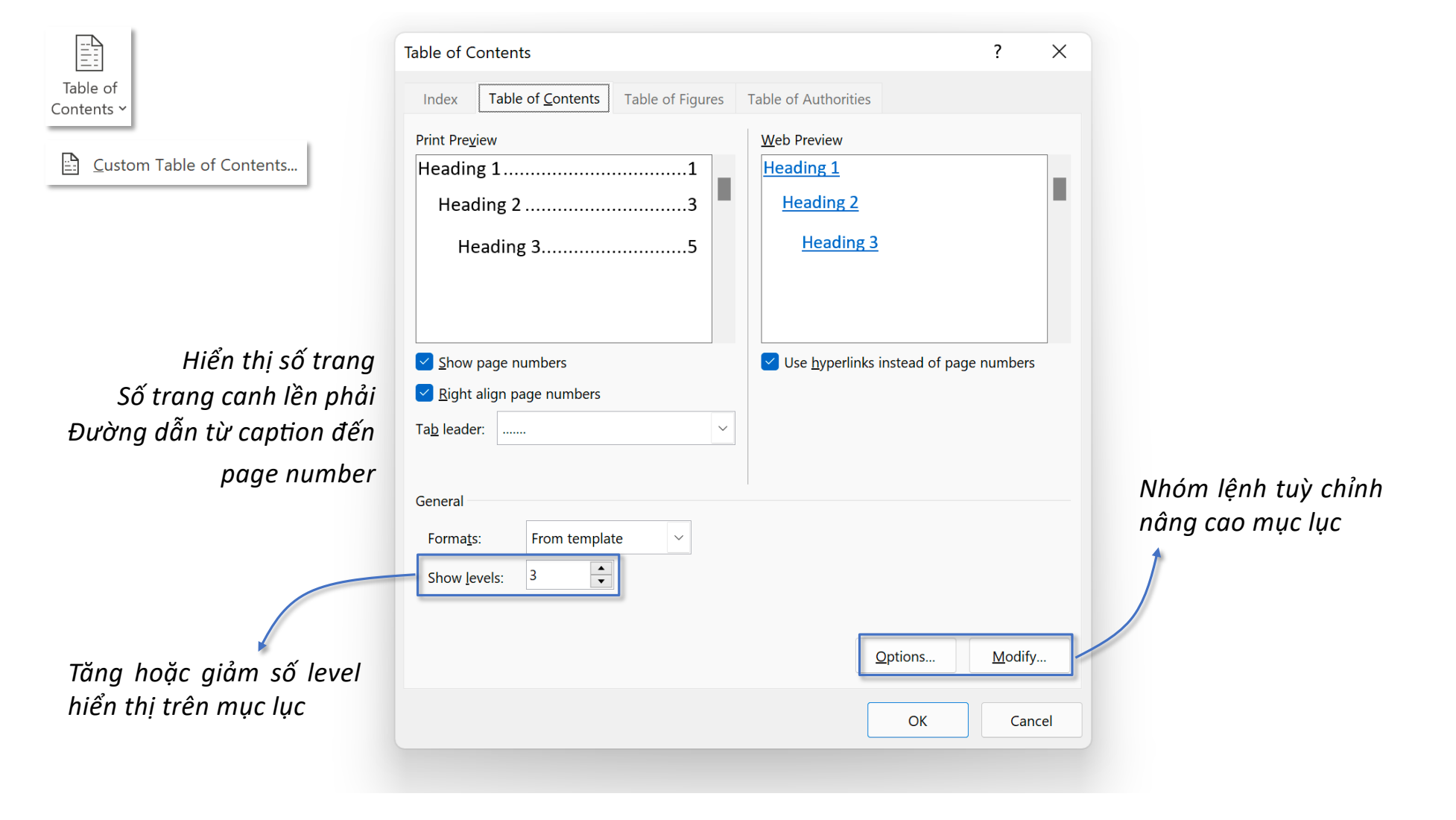

## **Tab References – Group Table of Contents Custom Table of Contents - Options**

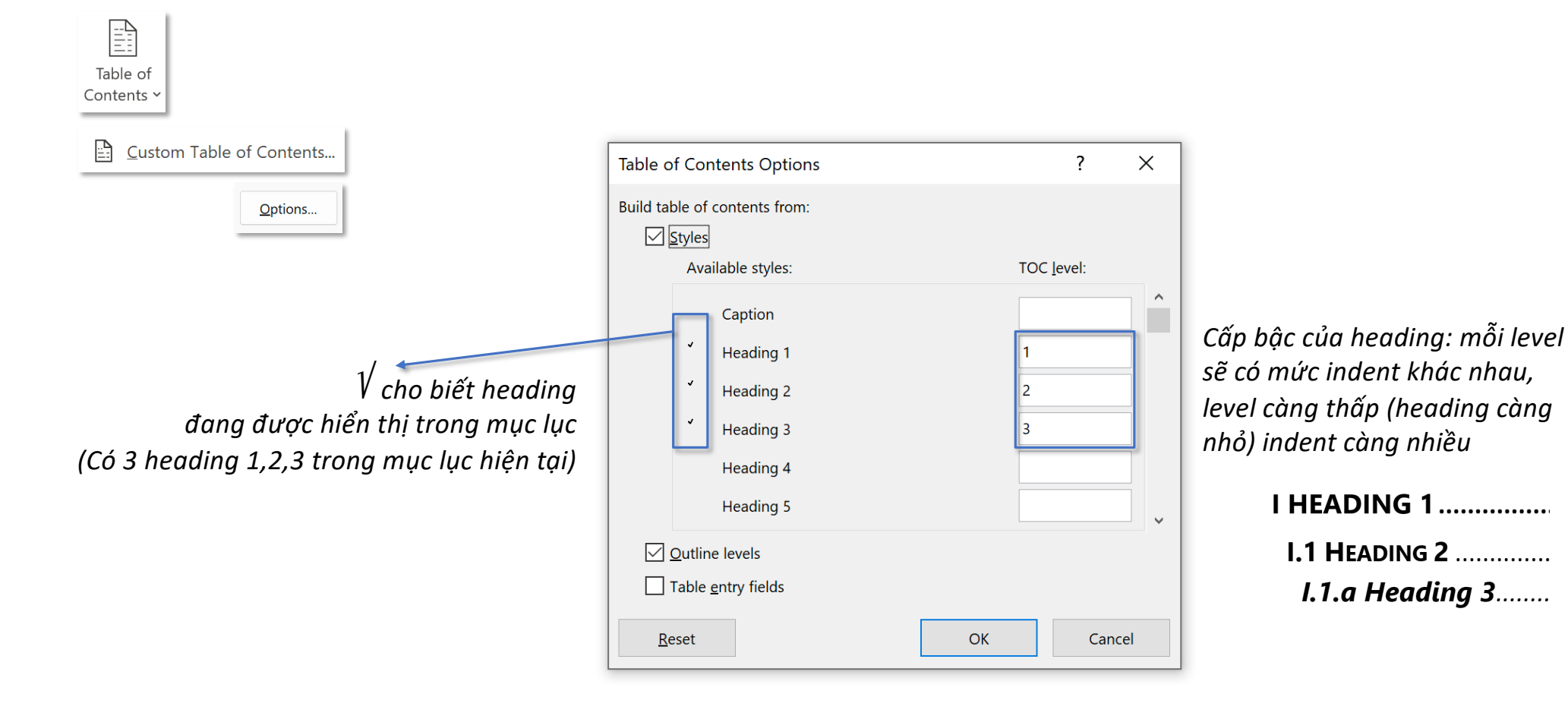

# **Tab References – Group Table of Contents Custom Table of Contents - Options**

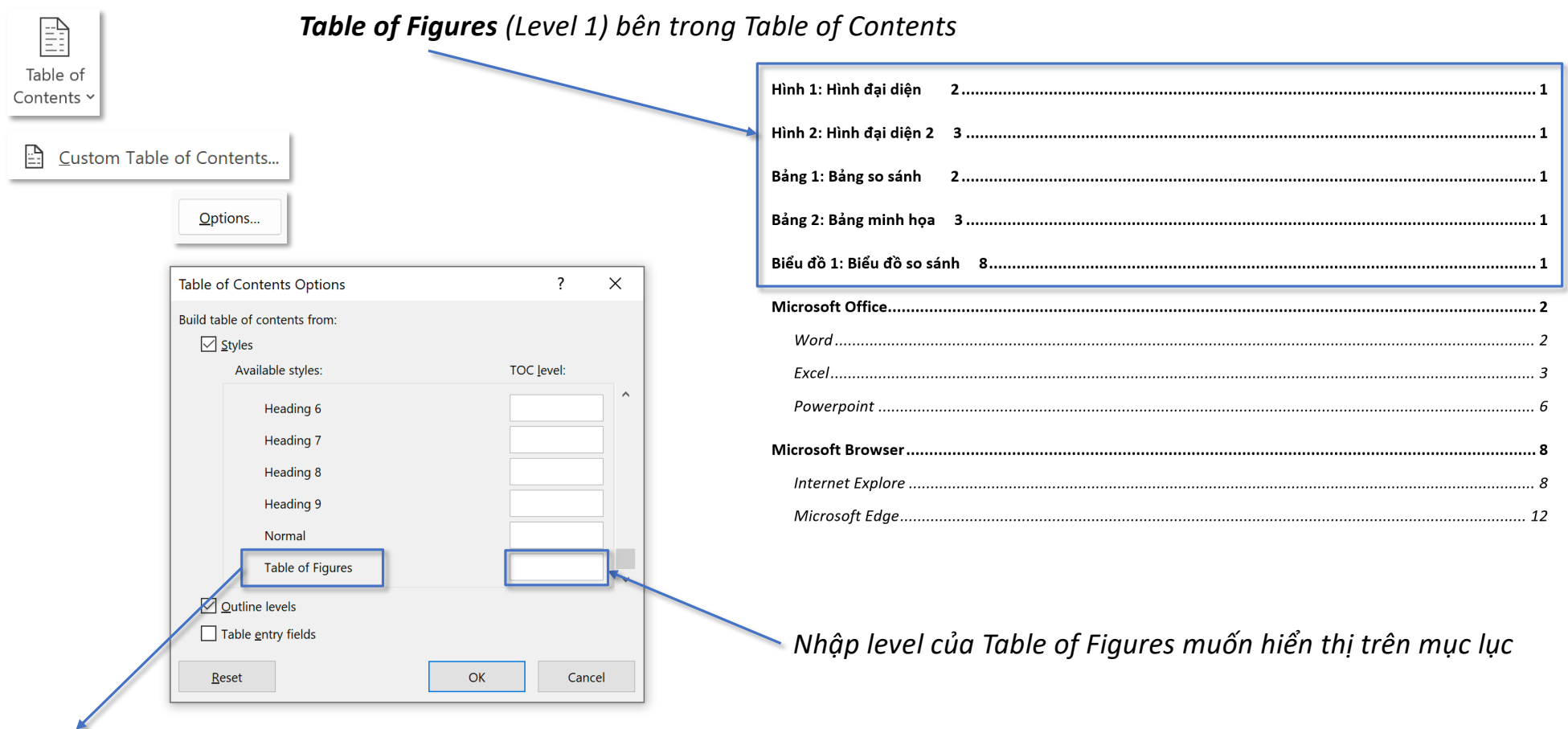

*Đưa Table of Figures vào Table of Contents*

*Table of Figures chỉ xuất hiện trong Available styles: khi người dùng đã Insert Table of Figures*

## **Tab References – Group Table of Contents Custom Table of Contents - Options**

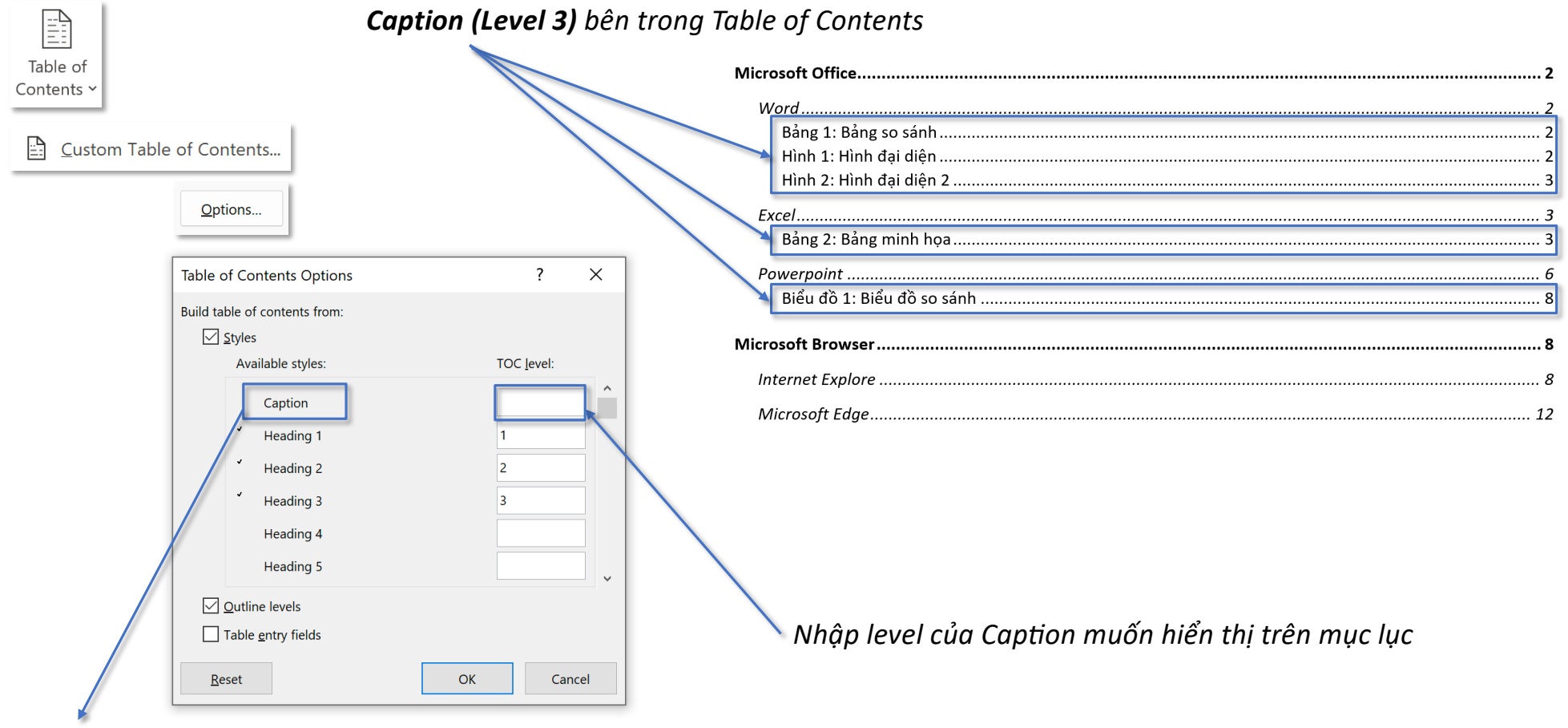

*Đưa Caption vào Table of Contents* 

*Table of Figures chỉ xuất hiện trong Available styles: khi người dùng đã Insert Table of Figures*

## **Tab References – Group Table of Contents Custom Table of Contents - Options EXPERT**

 $\begin{tabular}{|c|c|} \hline \quad \quad & \quad \quad & \quad \quad \\ \hline \quad \quad & \quad \quad & \quad \quad \\ \hline \quad \quad & \quad \quad & \quad \quad \\ \hline \quad \quad & \quad \quad & \quad \quad \\ \hline \quad \quad & \quad \quad & \quad \quad \\ \hline \end{tabular}$ 

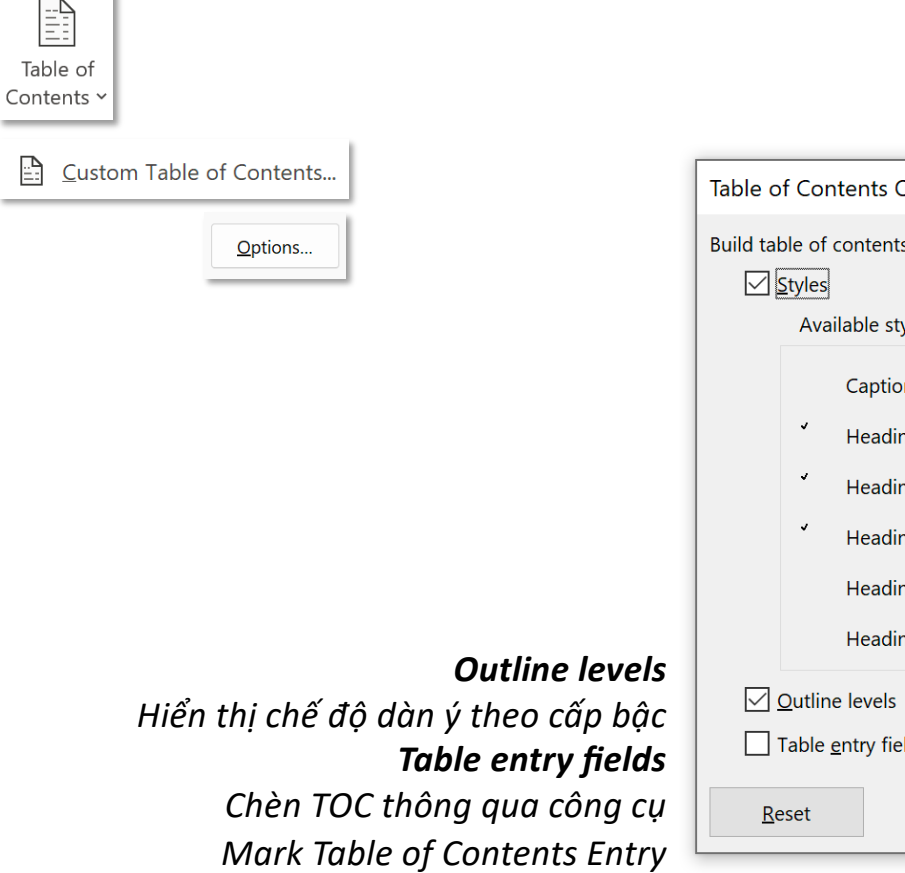

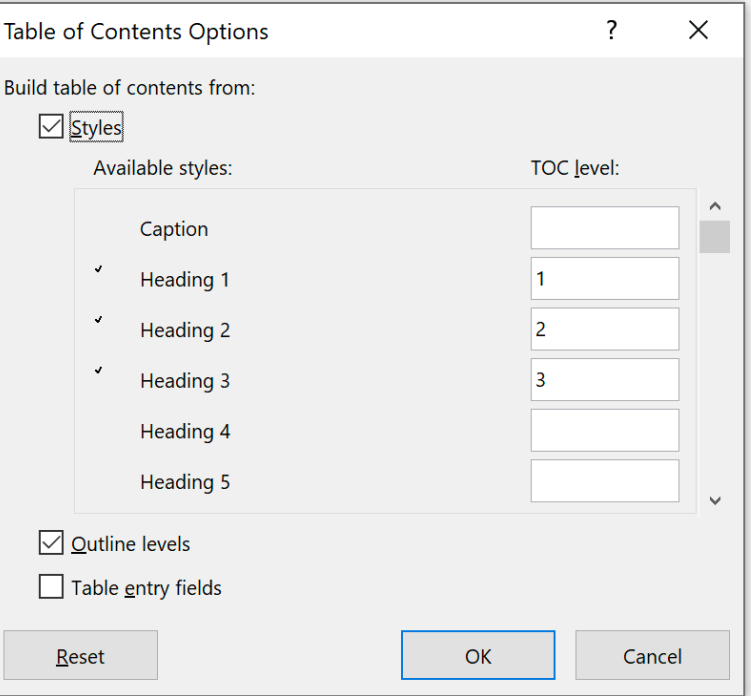

## **Tab References – Group Table of Contents EXPERT**

### **Mark Table of Contents Entry**

*Mark Table of Contents Entries là công cụ nâng cao cho phép người dùng đánh dấu văn bản muốn đưa vào mục lục một cách thủ công mà không dùng heading*

### *Khi nào nên sử dụng?*

*Sử dụng khi nhóm các đoạn văn có cùng chủ đề nhưng không tìm được nội dung khái quát của chủ đề để làm heading. Nếu đưa cả đoạn văn đầu tiên vào mục lục sẽ khiến mục lục trở nên "quá khổ" không chuyên nghiệp*

# Contents

Microsoft Word, sòn được biết đến với tên khác là Winword, là một chương trình soan thao văn bản phổ biển hiện nay của công ty phần mềm nổi tiếng Microsoft. Nó cho phép người dùng làm việc với văn bản thô (text), các hiệu ứng như phông chữ, màu sắc, cùng với hình ảnh đồ họa (graphics) và nhiều hiệu ứng đa phương tiên (multimedia) khác như âm thanh, video khiến cho việc soan thảo văn bản được 

Microsoft Excel là chương trình xử lý bảng tính năm trong bộ Microsoft Office của hãng phần mềm Microsoft được thiết kế để giúp ghi lại trình bày các thông tin xử tidưới dạng bảng, thực hiện tính toán và xây dựng các số liệu thống kế trực quan có trong bảng từ Excel. Cũng như các chương trình bảng tính Lotus 1-2-3, Quattro Pro... bảng tính của Excel cũng bao gồm nhiều ô được tạo bởi các dòng và cột, việc nhập dữ liệu và lạp công thức tính toán trong Excel cũng có những điểm tương tự, tuy nhiên Excel có 

### *Cách 3ếp cận hộp thoại Mark Table of Contents Entry? khi công cụ này không có sẵn*

*ở nhóm Table of Contents cũng như tab References*

*#1: Sử dụng tổ hợp phím: Alt + ShiP + O*

*#2: Thêm command button lên Quick Access Toolbar hoặc tạo Group (nên ở tab References) chứa nó*

### *Hộp thoại đánh dấu nội dung muốn đưa vào mục lục*

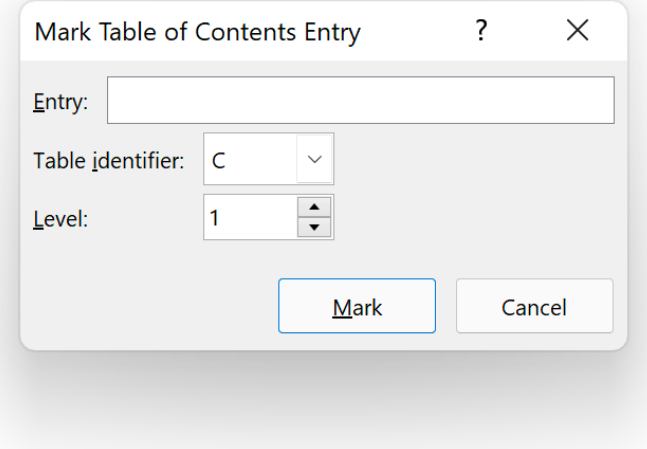

 $\gamma$ 

 $\times$ 

### *#2: Thêm command button lên Quick Access Toolbar*

**Word Options** 

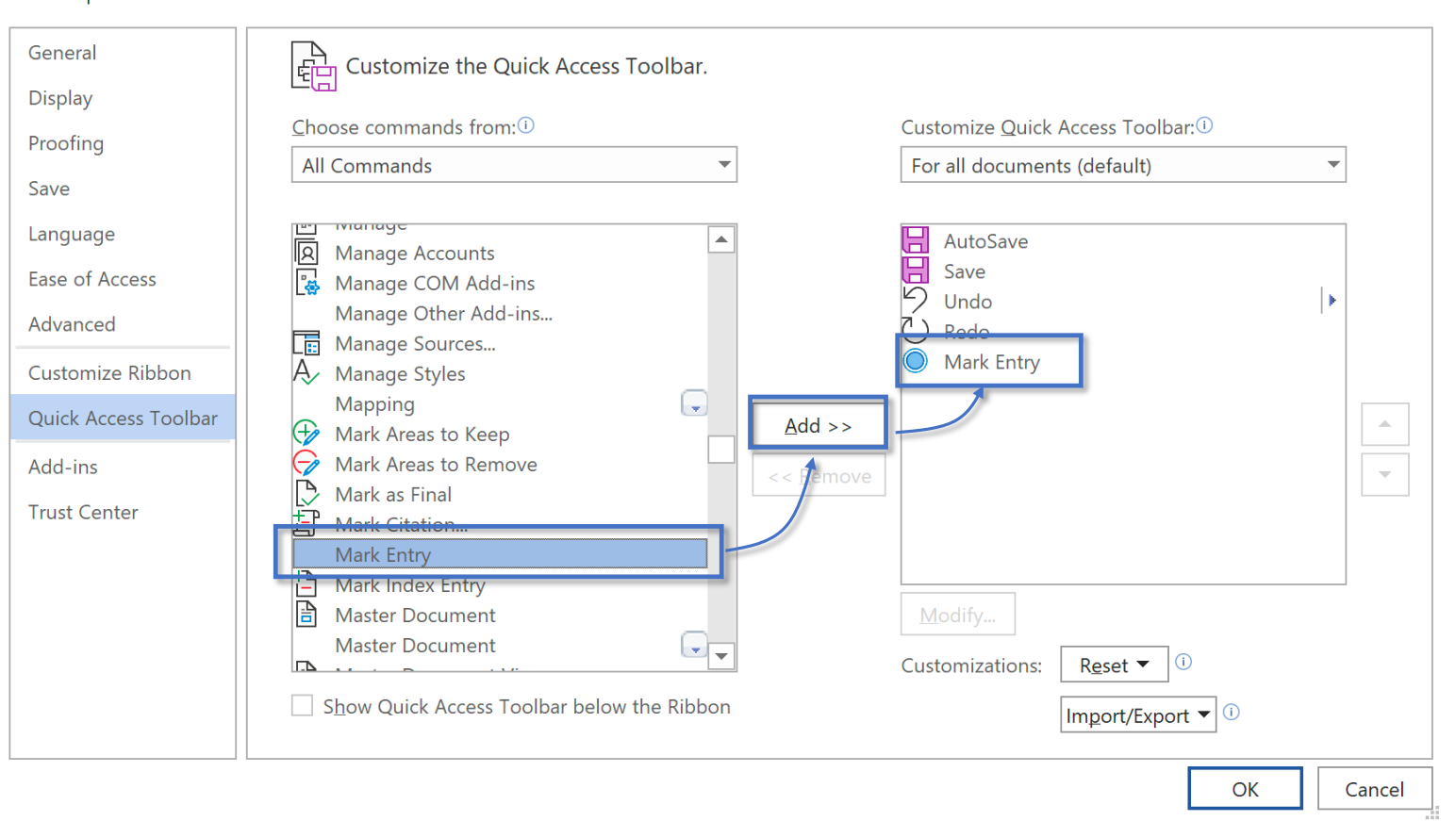

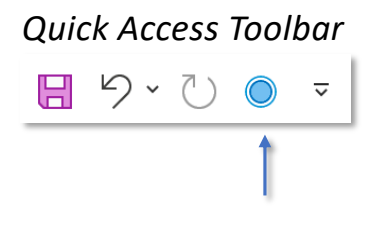

### *#2: Tạo Group (nên ở tab References) chứa command button*

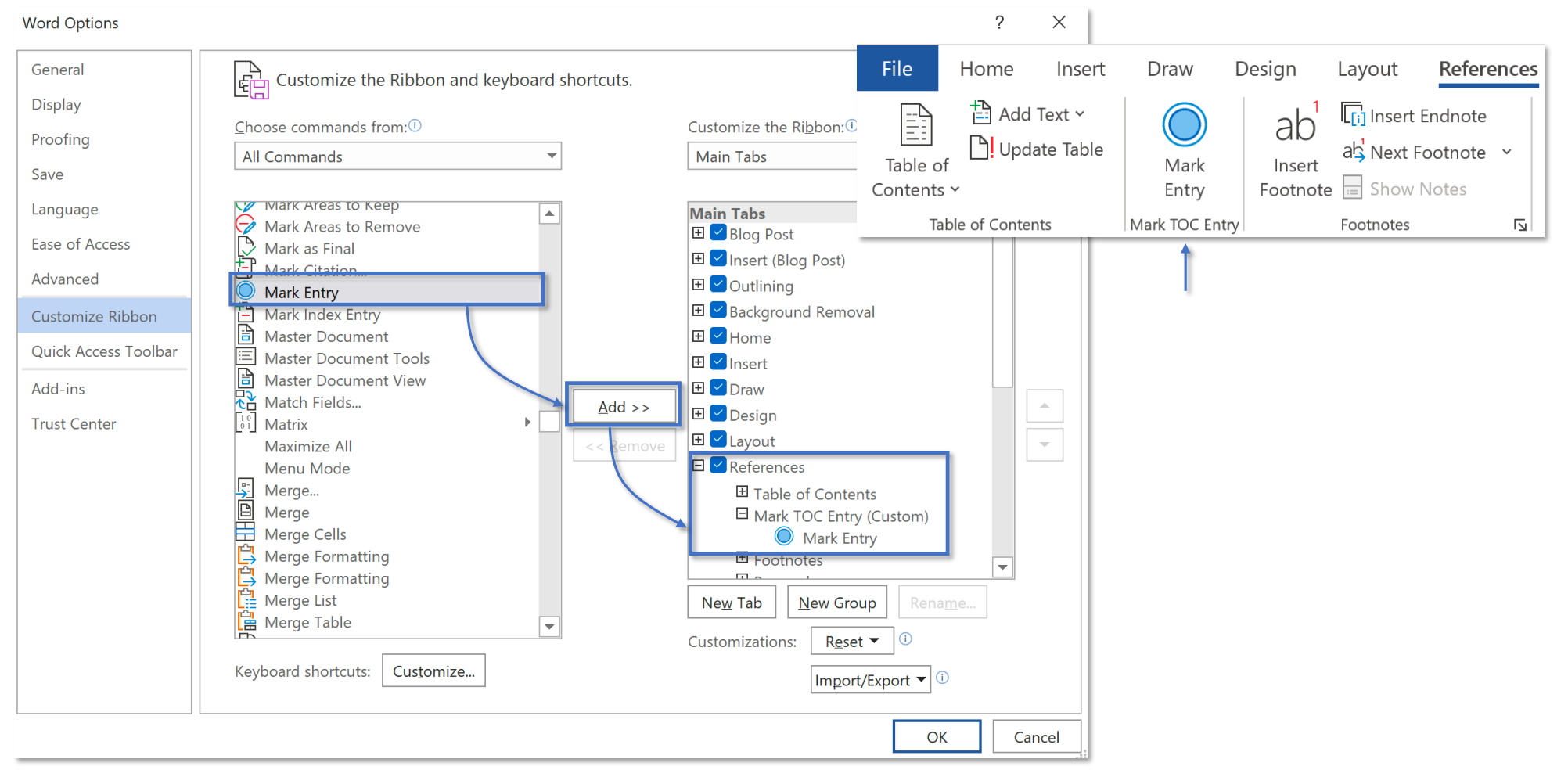

### *Yêu cầu chỉ cần đưa 2 cụm "Microsoë Word" và*

### *"Microsoë Excel" vào mục lục*

Microsoft Word, còn được biết đến với tên khác là Winword, là một chương trình soạn thảo văn bản phổ biển hiện nay của công ty phần mềm nổi tiếng Microsoft. Nó cho phép người dùng làm việc với văn bản thô (text), các hiệu ứng như phông chữ, màu sắc, cùng với hình ảnh đồ họa (graphics) và nhiều hiệu ứng đa phương tiện (multimedia) khác như âm thanh, video khiến cho việc soạn thảo văn bản được thuận tiên hơn.

Microsoft Excellà chương trình xử lý bảng tính nằm trong bộ Microsoft Office của hãng phần mềm Microsoft được thiết kế để giúp ghi lại, trình bày các thông tin xử lý dưới dạng bảng, thực hiện tính toán và xây dựng các số liệu thống kê trực quan có trong bảng từ Excel. Cũng như các chương trình bảng tính Lotus 1-2-3, Quattro Pro... bảng tính của Excel cũng bao gồm nhiều ô được tạo bởi các dòng và cột, việc nhập dữ liệu và lập công thức tính toán trong Excel cũng có những điểm tương tự, tuy nhiên Excel có nhiều tính năng ưu việt và có giao diện rất thân thiện với người dùng.

- *Entry: nội dung (bôi đen trước) muốn đưa vào mục lục,*
- *Table iden3fier: C (mặc địch, không thay đổi),*
- *Level: 1 (cấp bậc thể hiện trong mục lục)*

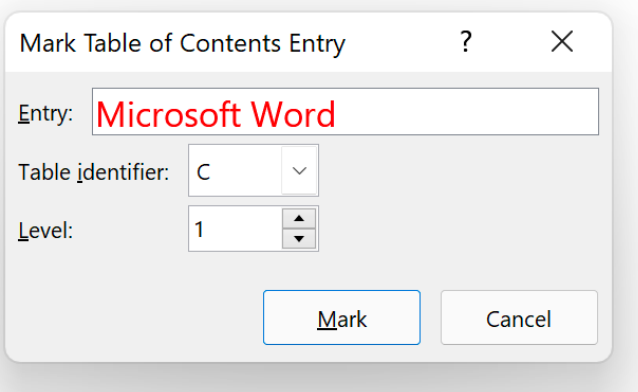

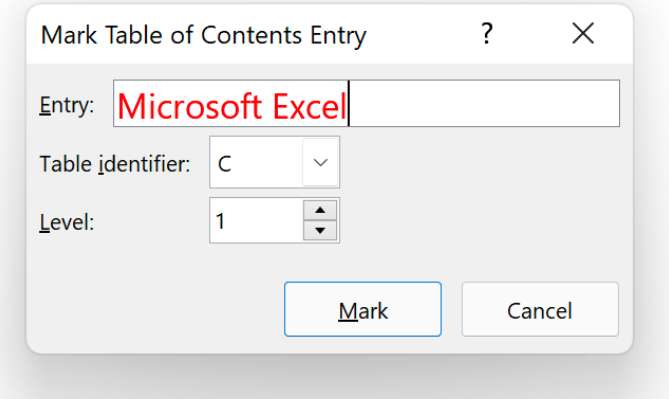

## *Chế độ Paragraph Mark được bật ngay sau khi Mark Nội dung trong {TC… TC} sẽ xuất hiện trong mục lục*

Microsoft·Word Tre "Microsoft·Word" \f c \I "1" \, con duoc biết đến với tên khác là Winword, là một chương trình soạn thảo văn bản phổ biển hiện nay của công·ty·phần·mềm·nổi·tiếng·Microsoft.·Nó·cho·phép·người·dùng·làm·việc· với·văn·bản·thô·(text),·các·hiệu·ứng·như·phông·chữ,·màu·sắc,·cùng·với·hình· ảnh đồ họa (graphics) và nhiều hiệu ứng đa phương tiện (multimedia) khác như·âm·thanh, video·khiến·cho·viêc·soan·thảo·văn·bản·được·thuân·tiên·hơn.¶

Microsoft·Excel<sup>[</sup>[Tc."Microsoft·Excel"\f.c.\I."1".] a chuong trinh xử lý bảng tính nằm·trong·bộ·Microsoft·Office·của·hãng·phần·mềm·Microsoft·được·thiết·kế· để giúp ghi lại, trình bày các thông tin xử lý dưới dạng bảng, thực hiện tính toán và xây dựng các số liệu thống kê trực quan có trong bảng từ Excel. Cũng như· các· chương· trình· bảng· tính· Lotus· 1-2-3,· Quattro· Pro...· bảng· tính· của· Excel·cũng·bao·gồm·nhiều·ô·được·tạo·bởi·các·dòng·và·cột,·việc·nhập·dữ·liệu· và lập công thức tính toán trong Excel cũng có những điểm tương tự, tuy nhiên Excel có nhiều tính năng ưu việt và có giao diện rất thân thiện với người dùng.¶

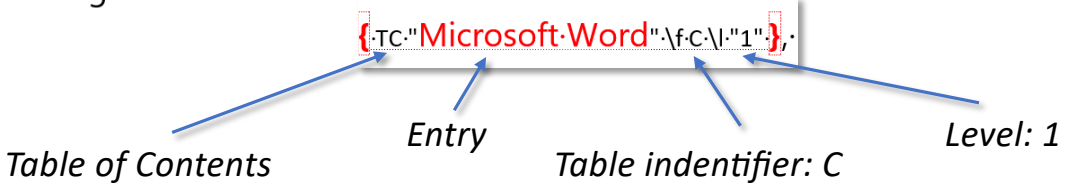

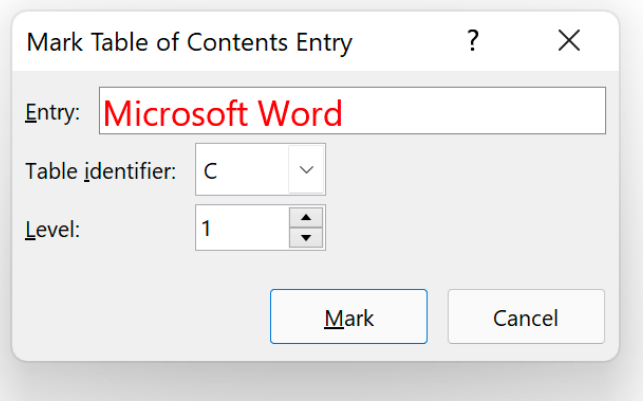

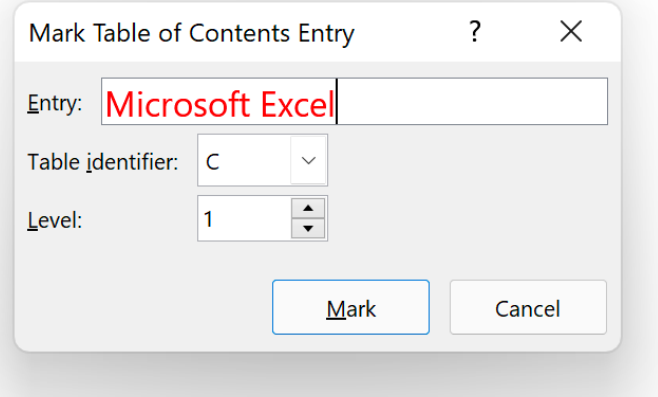

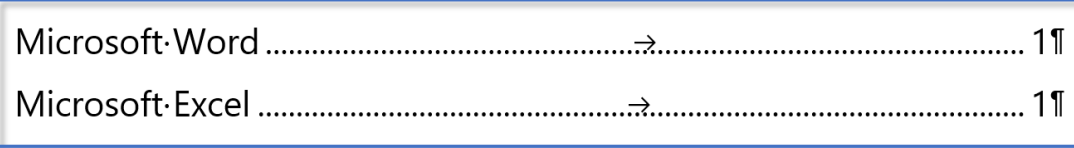

Microsoft·Word{ Tc "Microsoft·Word" \f c \I "1" }, còn duoc biết đến với tên khác là Winword, là một chương trình soạn thảo văn bản phổ biển hiện nay của công·ty·phần·mềm·nổi·tiếng·Microsoft.· Nó·cho·phép·người·dùng·làm·việc· với văn bản thô (text), các hiệu ứng như phông chữ, màu sắc, cùng với hình ảnh đồ họa (graphics) và nhiều hiệu ứng đa phương tiện (multimedia) khác như·âm·thanh, video khiến cho việc soạn thảo văn bản được thuận tiện hơn. I

Microsoft Excel [ Tc "Microsoft Excel" \f c \I "1" ] là chương trình xử lý bảng tính nằm trong bộ Microsoft Office của hãng phần mềm Microsoft được thiết kế để giúp ghi lại, trình bày các thông tin xử lý dưới dạng bảng, thực hiện tính toán và xây dựng các số liệu thống kê trực quan có trong bảng từ Excel. Cũng như· các· chương· trình· bảng· tính· Lotus· 1-2-3,· Quattro· Pro...· bảng· tính· của· Excel·cũng·bao·gồm·nhiều·ô·được·tạo·bởi·các·dòng·và·cột,·việc·nhập·dữ·liệu· và lập công thức tính toán trong Excel cũng có những điểm tương tự, tuy nhiên Excel có nhiều tính năng ưu việt và có giao diện rất thân thiện với người dùng.¶

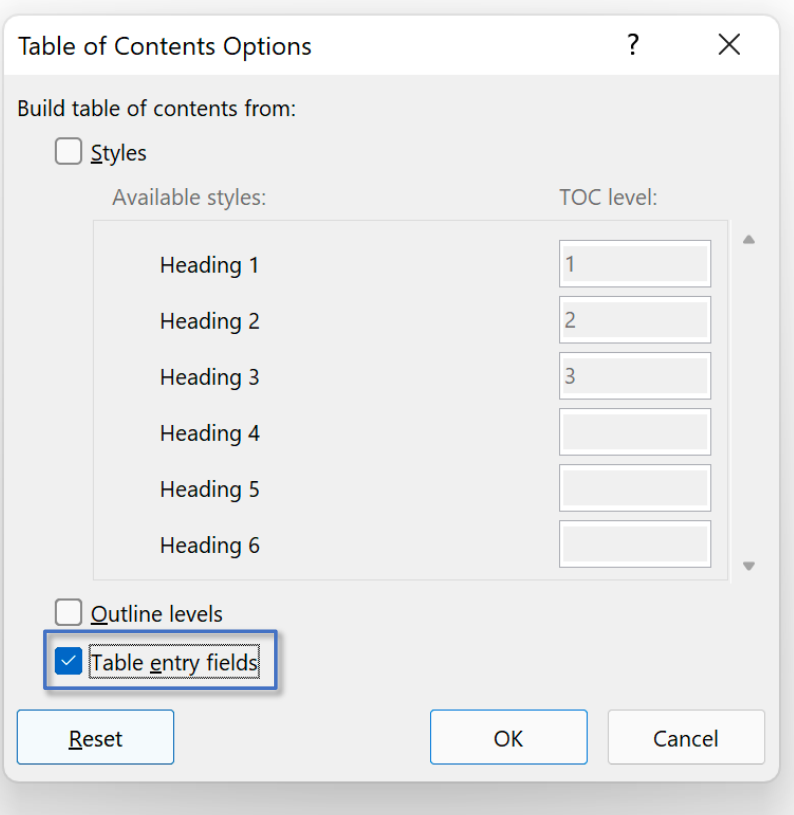

### *Thay đổi nội dung mục lục nếu cần, quy tắt là luôn nằm trong {TC… TC} Right click vào mục lục ► Update Field*

Microsoft·Word Free Microsoft·Word· -· Word | \fc \left -\free \text - dude biet den voi ten khác là Winword, là một chương trình soạn thảo văn bản phổ biển hiện nay của công·tv·phần·mềm·nổi·tiếng·Microsoft.·Nó·cho·phép·người·dùng·làm·việc·với·văn· bản·thô· (text),· các· hiệu· ứng· như· phông· chữ,· màu· sắc,· cùng· với· hình· ảnh· đồ· họa· (graphics) và nhiều hiệu ứng đa phương tiên (multimedia) khác như âm thanh. video khiến cho việc soan thảo văn bản được thuận tiên hơn. I

Microsoft Excel {-TC Microsoft Excel - - Excel " \f C \l ."1" } là chương trình xử lý bảng tính nằm trong bộ Microsoft Office của hãng phần mềm Microsoft được thiết kế để giúp· ghi· lai,· trình· bày· các· thông· tin· xử· lý· dưới· dang· bảng,· thực· hiện· tính· toán· và· xây dựng các số liệu thống kê trực quan có trong bảng từ Excel. Cũng như các chương·trình·bảng·tính·Lotus·1-2-3,·Quattro·Pro...·bảng·tính·của·Excel·cũng·bao· gồm nhiều ô được tạo bởi các dòng và cột, việc nhập dữ liệu và lập công thức tính toán·trong·Excel·cũng·có·những·điểm·tương·tự,·tuy·nhiên·Excel·có·nhiều·tính·năng· ưu·việt·và·có·giao·diện·rất·thân·thiện·với·người·dùng.1

# 

*Mục lục đã được thay đổi mà không làm ảnh hưởng đến nội dung gốc*

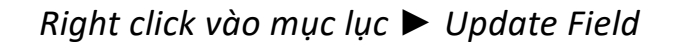

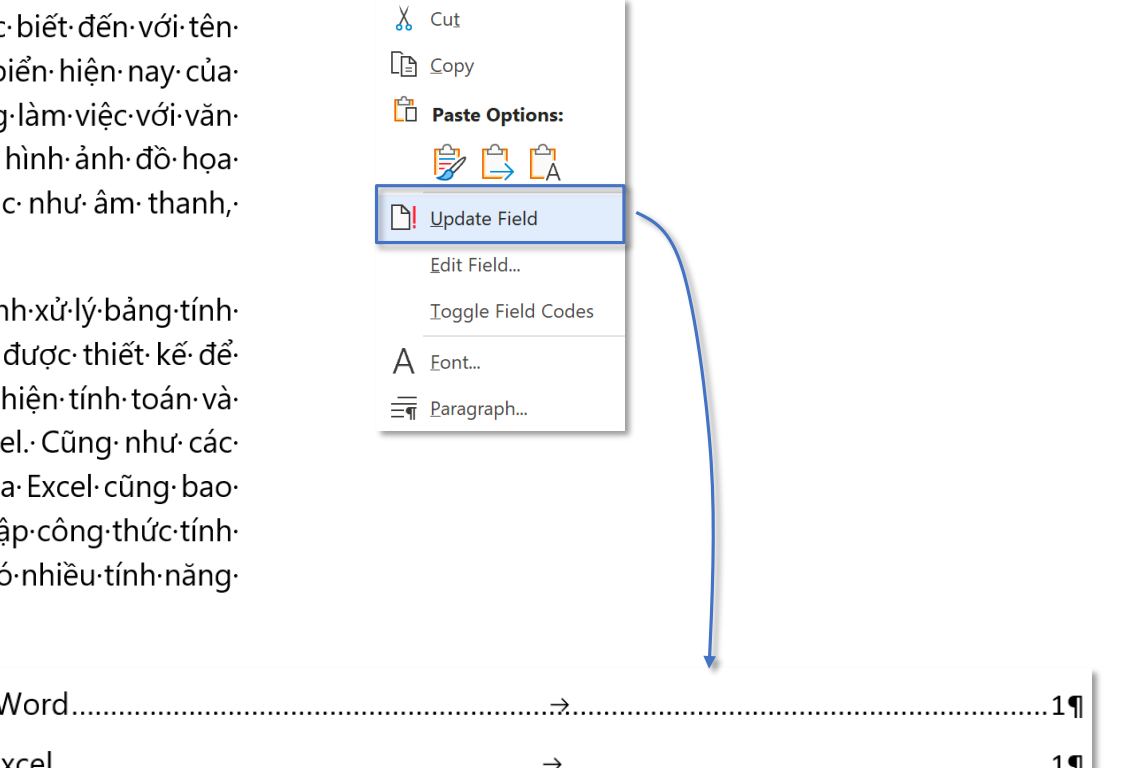

## **Tab References – Group Table of Contents EXPERT**

## **Custom Table of Contents - Modify**

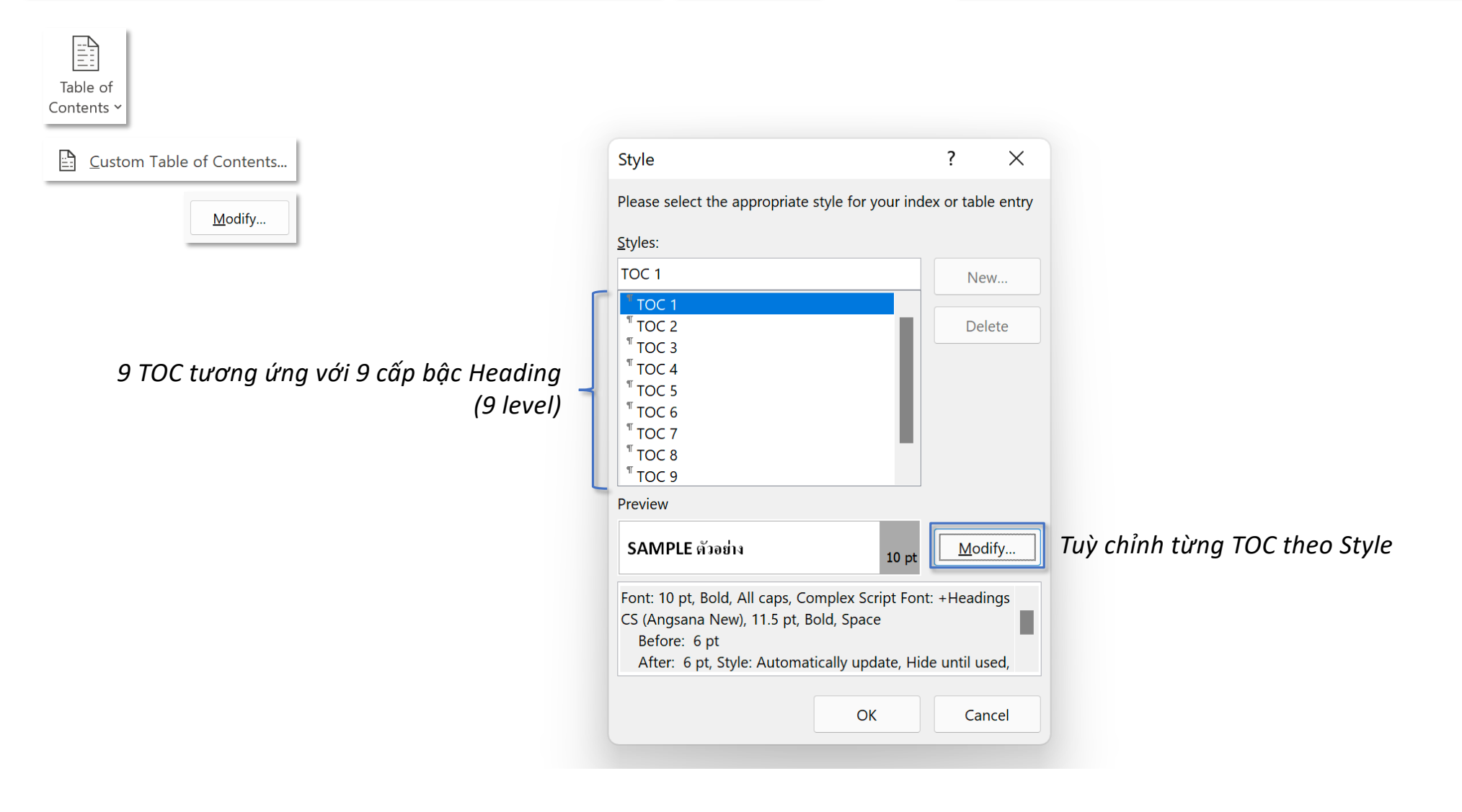

## **Tab References – Group Table of Contents EXPERT Custom Table of Contents - Modify**

 $\begin{tabular}{|c|c|} \hline \quad \quad & \quad \quad & \quad \quad \\ \hline \quad \quad & \quad \quad & \quad \quad \\ \hline \quad \quad & \quad \quad & \quad \quad \\ \hline \quad \quad & \quad \quad & \quad \quad \\ \hline \quad \quad & \quad \quad & \quad \quad \\ \hline \quad \quad & \quad \quad & \quad \quad \\ \hline \end{tabular}$ Table of Contents

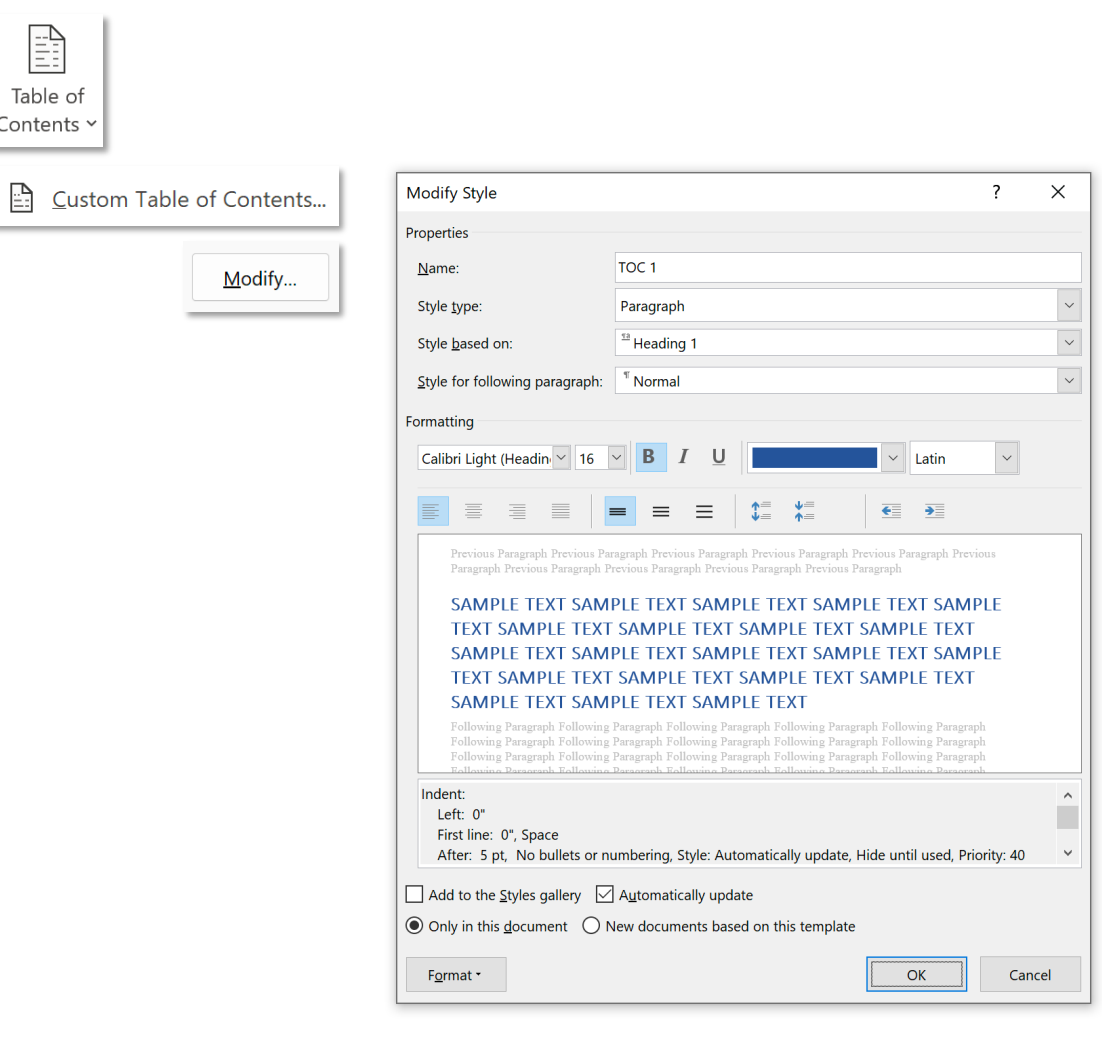

*Định dạng TOC1 dựa trên Heading 1* 

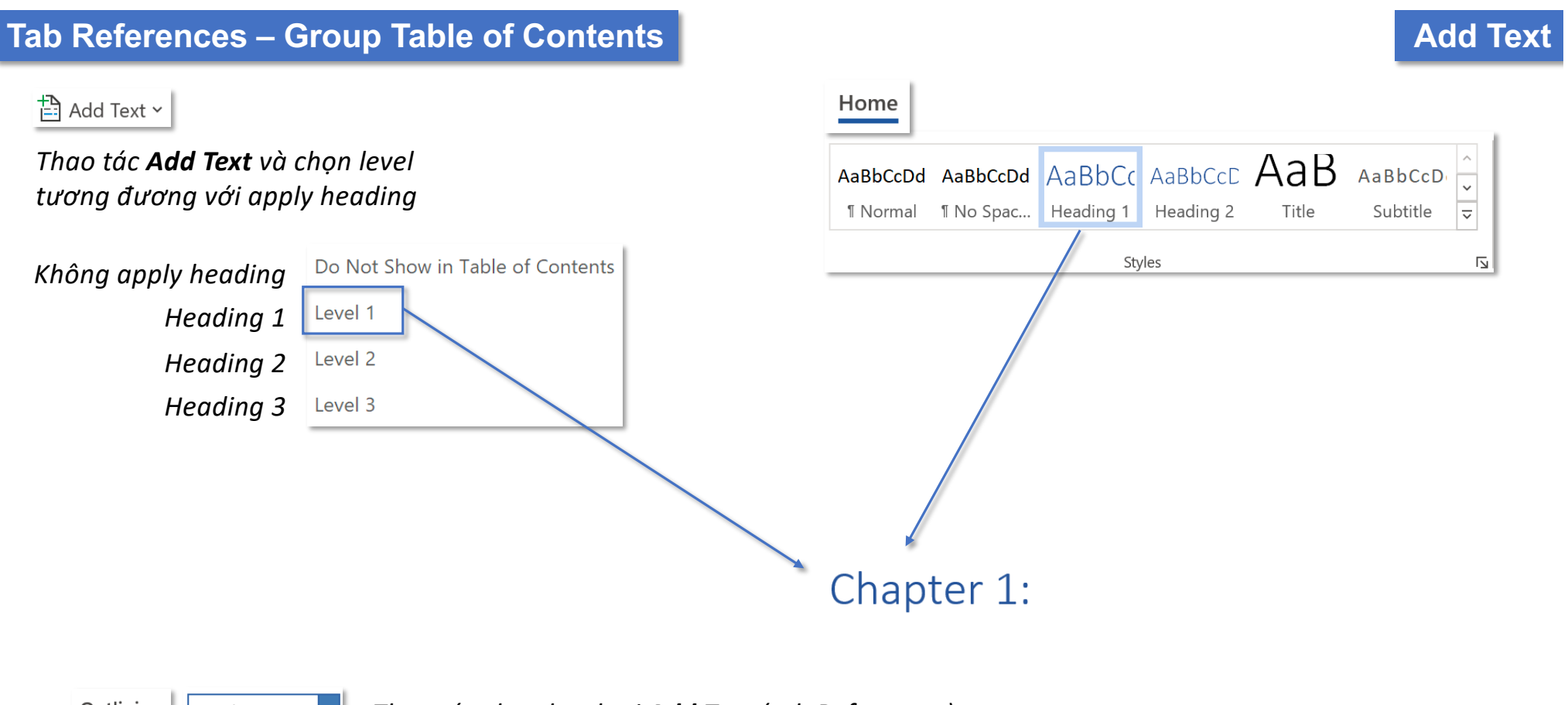

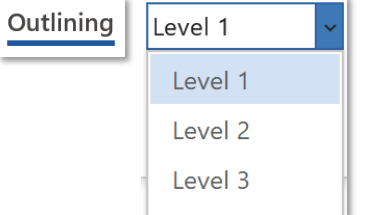

*Thao tác chọn level tại Add Text (tab References) giống với thao tác chọn level ở tool tab Outlining (sau khi chọn chế độ xem Outline ở tab View)*

## **Tab References – Group Table of Contents**

## **Update Table of Contents**

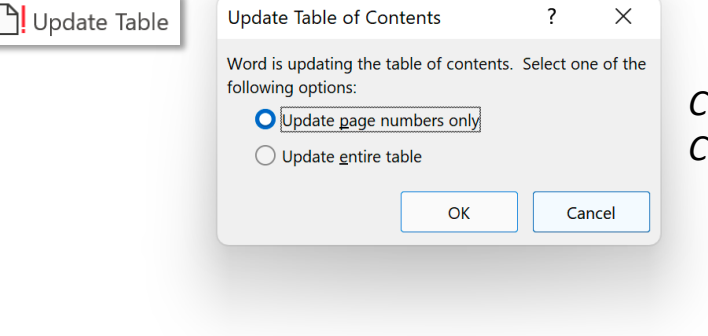

*Chỉ cập nhật số trang (khi heading không thay đổi), Cập nhật toàn bộ các thành phần trong TOC*

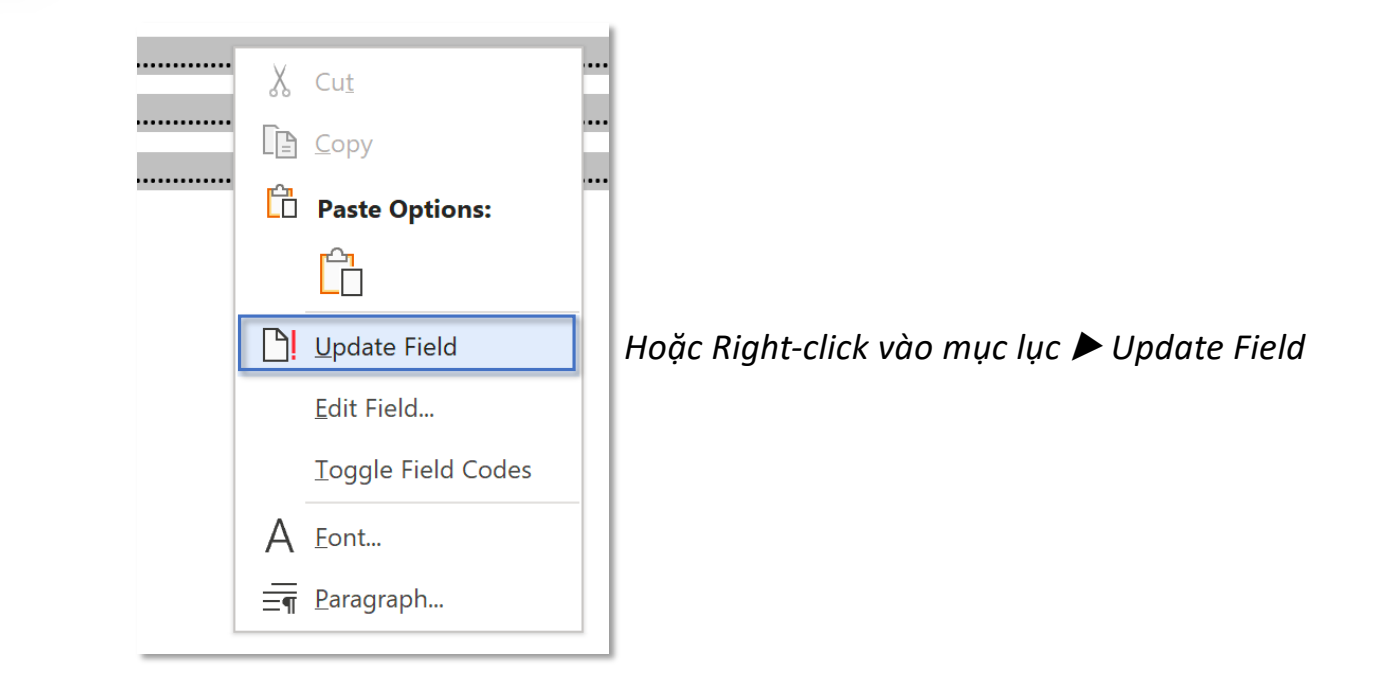